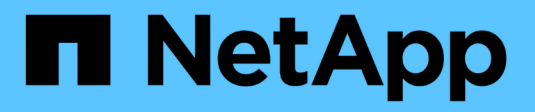

# **StorageGRID-Hotfix anwenden**

StorageGRID 11.8

NetApp May 10, 2024

This PDF was generated from https://docs.netapp.com/de-de/storagegrid-118/maintain/storagegrid-hotfixprocedure.html on May 10, 2024. Always check docs.netapp.com for the latest.

# **Inhalt**

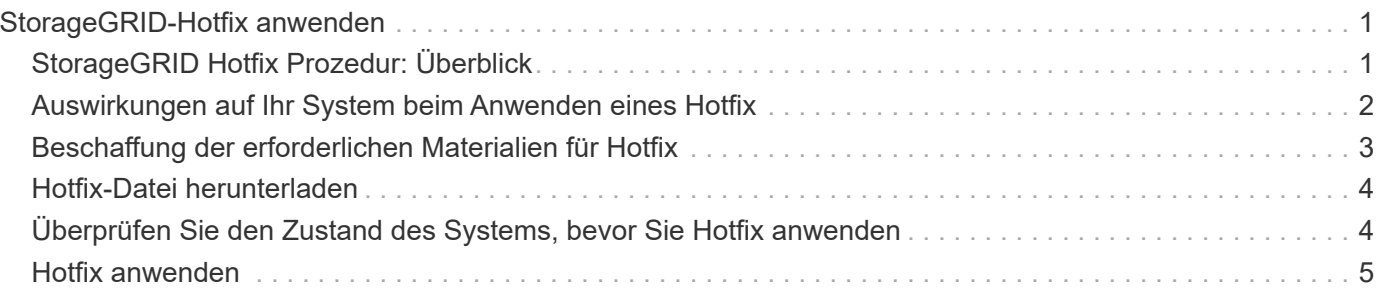

# <span id="page-2-0"></span>**StorageGRID-Hotfix anwenden**

# <span id="page-2-1"></span>**StorageGRID Hotfix Prozedur: Überblick**

Möglicherweise müssen Sie einen Hotfix auf Ihr StorageGRID-System anwenden, wenn Probleme mit der Software zwischen Funktionsversionen erkannt und behoben werden.

StorageGRID Hotfixes enthalten Software-Änderungen, die außerhalb einer Feature- oder Patch-Freigabe verfügbar gemacht werden. Die gleichen Änderungen sind in einer zukünftigen Version enthalten. Darüber hinaus enthält jede Hotfix-Version eine Roll-up aller früheren Hotfixes innerhalb der Funktion oder Patch-Freigabe.

### **Überlegungen für die Anwendung eines Hotfix**

Ein StorageGRID-Hotfix kann nicht angewendet werden, wenn ein anderer Wartungsvorgang ausgeführt wird. Sie können beispielsweise keinen Hotfix anwenden, während eine Stilllegung, Erweiterung oder Wiederherstellung ausgeführt wird.

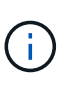

Wenn ein Knoten oder ein Standort stillgelegt wird, können Sie sicher einen Hotfix anwenden. Darüber hinaus können Sie in der Lage sein, einen Hotfix in den letzten Phasen eines StorageGRID-Upgrade-Verfahrens anzuwenden. Weitere Informationen finden Sie in der Anleitung zum Aktualisieren der StorageGRID-Software.

Nachdem Sie den Hotfix im Grid Manager hochgeladen haben, wird der Hotfix automatisch auf den primären Admin-Knoten angewendet. Anschließend können Sie die Anwendung des Hotfix für die übrigen Knoten in Ihrem StorageGRID-System genehmigen.

Wenn ein Hotfix nicht auf einen oder mehrere Knoten angewendet wird, wird der Grund für den Fehler in der Spalte Details der Hotfix-Fortschrittstabelle angezeigt. Sie müssen alle Fehler beheben und den gesamten Prozess wiederholen. Knoten mit einer zuvor erfolgreichen Anwendung des Hotfix werden in nachfolgenden Anwendungen übersprungen. Sie können den Hotfix-Prozess so oft wie erforderlich sicher wiederholen, bis alle Knoten aktualisiert wurden. Der Hotfix muss erfolgreich auf allen Grid-Knoten installiert werden, damit die Anwendung abgeschlossen werden kann.

Während die Grid-Knoten mit der neuen Hotfix-Version aktualisiert werden, können die tatsächlichen Änderungen in einem Hotfix nur bestimmte Dienste auf bestimmte Node-Typen beeinflussen. Ein Hotfix wirkt sich beispielsweise nur auf den LDR-Service auf Storage Nodes aus.

### **Wie Hotfixes für die Wiederherstellung und Erweiterung eingesetzt werden**

Nachdem ein Hotfix auf das Grid angewendet wurde, installiert der primäre Admin-Knoten automatisch die gleiche Hotfix-Version auf alle Knoten, die durch Wiederherstellungsvorgänge wiederhergestellt oder in einer Erweiterung hinzugefügt werden.

Wenn Sie jedoch den primären Admin-Knoten wiederherstellen müssen, müssen Sie manuell die richtige StorageGRID-Version installieren und dann den Hotfix anwenden. Die endgültige StorageGRID-Version des primären Admin-Knotens muss mit der Version der anderen Nodes im Raster übereinstimmen.

Das folgende Beispiel zeigt, wie ein Hotfix bei der Wiederherstellung des primären Admin-Knotens angewendet wird:

1. Angenommen, auf dem Grid wird eine StorageGRID 11.*A.B*-Version mit dem neuesten Hotfix ausgeführt.

Die "Grid Version" ist 11.*A.B.y*.

- 2. Der primäre Admin-Node schlägt fehl.
- 3. Sie stellen den primären Admin-Node mit StorageGRID 11.*A.B* neu bereit und führen das Recovery-Verfahren durch.

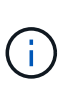

Wie zur Anpassung an die Grid-Version erforderlich, können Sie bei der Implementierung des Node eine untergeordnete Version verwenden. Sie müssen nicht zuerst die Hauptversion implementieren.

4. Anschließend wenden Sie Hotfix 11.*A.B.y* auf den primären Admin-Node an.

Weitere Informationen finden Sie unter ["Primären Ersatzadministrator-Knoten konfigurieren"](https://docs.netapp.com/de-de/storagegrid-118/maintain/configuring-replacement-primary-admin-node.html).

### <span id="page-3-0"></span>**Auswirkungen auf Ihr System beim Anwenden eines Hotfix**

Wenn Sie einen Hotfix anwenden, müssen Sie verstehen, wie sich Ihr StorageGRID-System auswirkt.

### **StorageGRID Hotfixes sind unterbrechungsfrei**

Das StorageGRID-System kann während des Hotfix-Prozesses Daten von Client-Anwendungen aufnehmen und abrufen. Wenn Sie alle Knoten des gleichen Typs für Hotfix genehmigen (z. B. Storage Nodes), werden die Knoten einzeln nach dem anderen heruntergefahren, sodass es keine Zeit gibt, wenn alle Grid-Knoten oder alle Grid-Knoten eines bestimmten Typs nicht verfügbar sind.

Um die kontinuierliche Verfügbarkeit zu gewährleisten, stellen Sie sicher, dass Ihre ILM-Richtlinie Regeln enthält, die das Speichern mehrerer Kopien jedes Objekts festlegen. Es muss zudem sichergestellt werden, dass alle externen S3- oder Swift-Clients für das Senden von Anforderungen an eine der folgenden Komponenten konfiguriert sind:

- Eine virtuelle IP-Adresse einer HA-Gruppe (High Availability, Hochverfügbarkeit)
- Einen hochverfügbaren Drittanbieter-Load Balancer
- Mehrere Gateway-Nodes für jeden Client
- Mehrere Storage-Nodes für jeden Client

#### **Bei Client-Applikationen kommt es unter Umständen zu kurzfristigen Unterbrechungen**

Das StorageGRID System kann während des Hotfix-Prozesses Daten von Client-Applikationen aufnehmen und abrufen. Client-Verbindungen zu einzelnen Gateway-Nodes oder Storage-Nodes können jedoch vorübergehend unterbrochen werden, wenn der Hotfix Dienste auf diesen Knoten neu starten muss. Die Verbindung wird wiederhergestellt, sobald der Hotfix-Prozess abgeschlossen ist und die Dienste auf den einzelnen Knoten wieder aufgenommen werden.

Möglicherweise müssen Sie Ausfallzeiten planen, um einen Hotfix anzuwenden, wenn ein kurzfristiger Verlust der Verbindung nicht akzeptabel ist. Sie können eine selektive Genehmigung verwenden, um die Planung für die Aktualisierung bestimmter Knoten zu planen.

Dank mehrerer Gateways und Hochverfügbarkeitsgruppen (HA-Gruppen) lassen sich während des Hotfix-Prozesses automatische Failovers durchführen. Siehe Anweisungen für ["Konfigurieren von Hochverfügbarkeitsgruppen".](https://docs.netapp.com/de-de/storagegrid-118/admin/configure-high-availability-group.html)

### **Warnmeldungen und SNMP-Benachrichtigungen können ausgelöst werden**

Warnmeldungen und SNMP-Benachrichtigungen können ausgelöst werden, wenn Dienste neu gestartet werden und das StorageGRID System als Umgebung mit gemischten Versionen funktioniert (einige Grid-Nodes mit einer früheren Version, während andere auf eine neuere Version aktualisiert wurden). Im Allgemeinen werden diese Warnungen und Benachrichtigungen gelöscht, wenn der Hotfix abgeschlossen ist.

### **Konfigurationsänderungen sind eingeschränkt**

Beim Anwenden eines Hotfix auf StorageGRID:

- Nehmen Sie keine Änderungen an der Grid-Konfiguration vor (z. B. Festlegen von Netznetznetzen oder Genehmigen ausstehender Netzknoten), bis der Hotfix auf alle Knoten angewendet wurde.
- Aktualisieren Sie die ILM-Konfiguration erst, wenn der Hotfix auf alle Nodes angewendet wurde.

## <span id="page-4-0"></span>**Beschaffung der erforderlichen Materialien für Hotfix**

Bevor Sie einen Hotfix anwenden, müssen Sie alle erforderlichen Materialien erhalten.

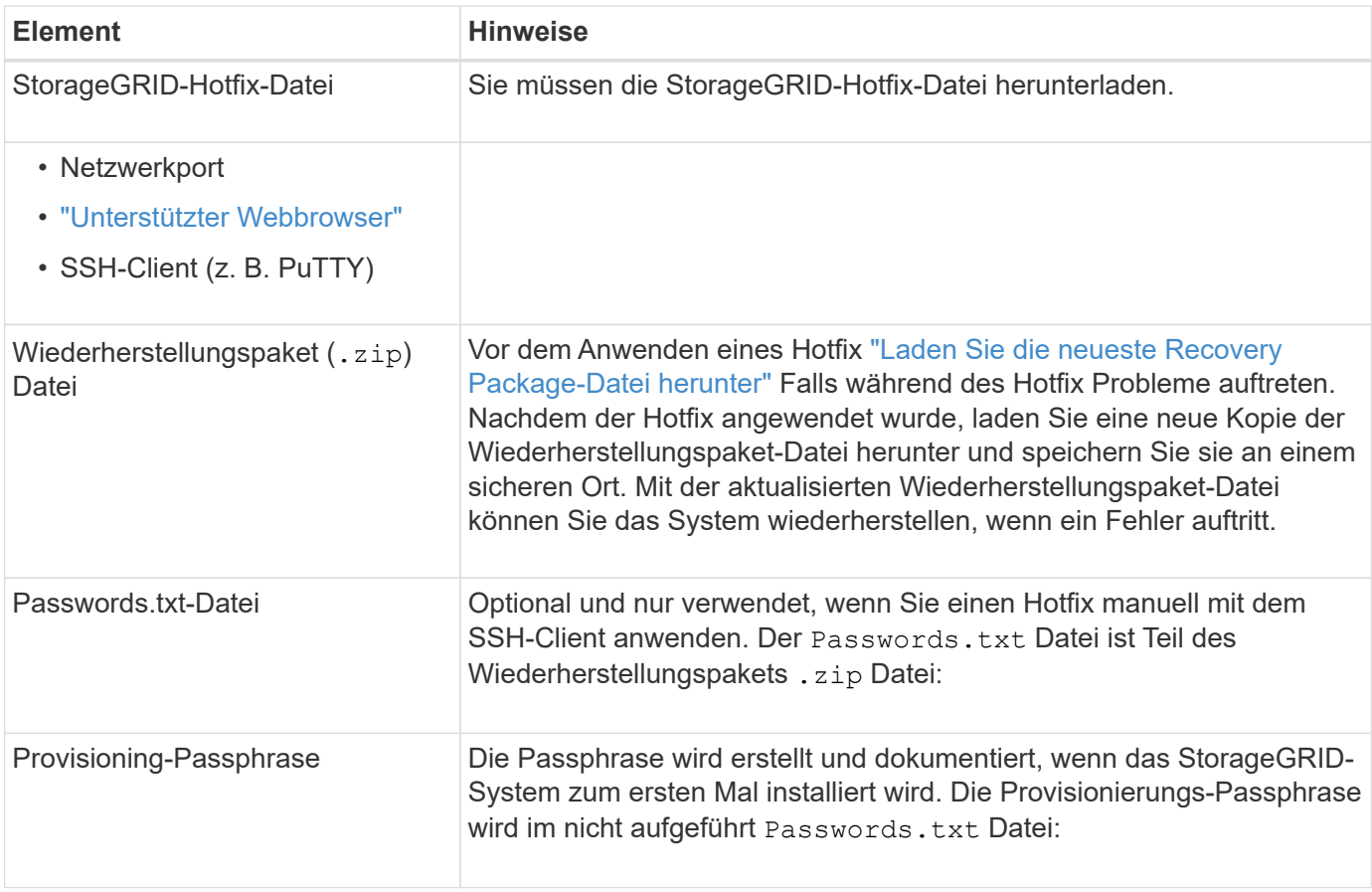

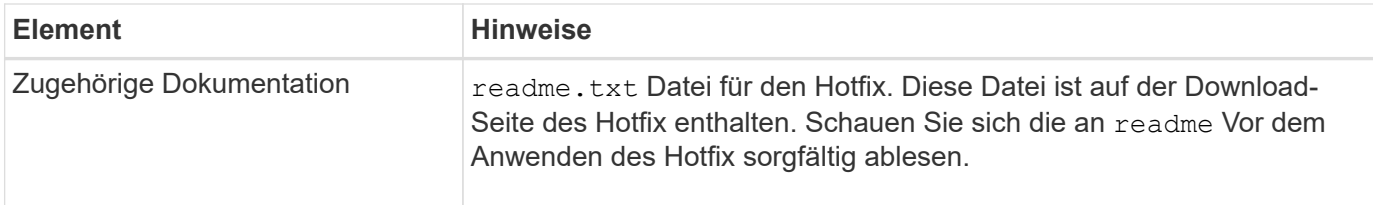

# <span id="page-5-0"></span>**Hotfix-Datei herunterladen**

Sie müssen die Hotfix-Datei herunterladen, bevor Sie den Hotfix anwenden können.

#### **Schritte**

- 1. Gehen Sie zu ["NetApp Downloads: StorageGRID".](https://mysupport.netapp.com/site/products/all/details/storagegrid/downloads-tab)
- 2. Wählen Sie den Pfeil nach unten unter **Verfügbare Software**, um eine Liste der Hotfixes anzuzeigen, die zum Herunterladen verfügbar sind.

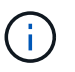

Hotfix-Dateiversionen haben das Formular: 11.4*.x.y*.

3. Überprüfen Sie die Änderungen, die im Update enthalten sind.

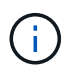

Wenn Sie nur haben ["Primärer Admin-Node wiederhergestellt"](https://docs.netapp.com/de-de/storagegrid-118/maintain/configuring-replacement-primary-admin-node.html) Und Sie müssen einen Hotfix anwenden, wählen Sie die gleiche Hotfix-Version, die auf den anderen Grid-Knoten installiert ist.

- a. Wählen Sie die Hotfix-Version, die Sie herunterladen möchten, und wählen Sie **Go**.
- b. Melden Sie sich mit Ihrem Benutzernamen und Passwort für Ihr NetApp Konto an.
- c. Lesen und akzeptieren Sie die Endnutzer-Lizenzvereinbarung.

Die Download-Seite für die ausgewählte Version wird angezeigt.

- d. Hotfix herunterladen readme.txt Datei zum Anzeigen einer Zusammenfassung der Änderungen, die im Hotfix enthalten sind.
- 4. Wählen Sie die Download-Schaltfläche für den Hotfix, und speichern Sie die Datei.

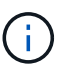

Ändern Sie den Namen dieser Datei nicht.

Wenn Sie ein macOS-Gerät verwenden, wird die Hotfix-Datei möglicherweise automatisch als gespeichert . txt Datei: Wenn dies der Fall ist, müssen Sie die Datei ohne umbenennen .txt Erweiterung.

5. Wählen Sie einen Speicherort für den Download aus, und wählen Sie **Speichern**.

### <span id="page-5-1"></span>**Überprüfen Sie den Zustand des Systems, bevor Sie Hotfix anwenden**

Sie müssen überprüfen, ob das System bereit ist, um den Hotfix aufzunehmen.

1. Melden Sie sich mit einem bei Grid Manager an ["Unterstützter Webbrowser"](https://docs.netapp.com/de-de/storagegrid-118/admin/web-browser-requirements.html).

2. Stellen Sie, falls möglich, sicher, dass das System ordnungsgemäß ausgeführt wird und dass alle Grid-Nodes mit dem Grid verbunden sind.

Verbundene Knoten weisen grüne Häkchen auf **Auf der Seite Knoten**.

- 3. Überprüfen Sie, ob und beheben Sie alle aktuellen Warnmeldungen, wenn möglich.
- 4. Stellen Sie sicher, dass keine weiteren Wartungsverfahren wie Upgrades, Wiederherstellungen, Erweiterungen oder Stillstandsmaßnahmen ausgeführt werden.

Sie sollten warten, bis alle aktiven Wartungsvorgänge abgeschlossen sind, bevor Sie einen Hotfix anwenden.

Ein StorageGRID-Hotfix kann nicht angewendet werden, wenn ein anderer Wartungsvorgang ausgeführt wird. Sie können beispielsweise keinen Hotfix anwenden, während eine Stilllegung, Erweiterung oder Wiederherstellung ausgeführt wird.

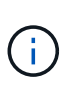

Wenn ein Node oder Standort ["Die Stilllegungsvorgang wird angehalten"](https://docs.netapp.com/de-de/storagegrid-118/maintain/pausing-and-resuming-decommission-process-for-storage-nodes.html), Können Sie sicher einen Hotfix anwenden. Darüber hinaus können Sie in der Lage sein, einen Hotfix in den letzten Phasen eines StorageGRID-Upgrade-Verfahrens anzuwenden. Siehe Anweisungen für ["Aktualisieren von StorageGRID Software".](https://docs.netapp.com/de-de/storagegrid-118/upgrade/index.html)

# <span id="page-6-0"></span>**Hotfix anwenden**

Der Hotfix wird zuerst automatisch auf den primären Admin-Knoten angewendet. Anschließend müssen Sie die Anwendung des Hotfix für andere Grid-Knoten genehmigen, bis alle Knoten dieselbe Softwareversion ausführen. Sie können die Genehmigungssequenz anpassen, indem Sie auswählen, ob einzelne Grid-Nodes, Gruppen von Grid-Nodes oder alle Grid-Nodes genehmigt werden sollen.

#### **Bevor Sie beginnen**

- Sie haben die geprüft ["Überlegungen zur Anwendung eines Hotfix"](#page-2-1).
- Sie haben die Provisionierungs-Passphrase.
- Sie haben Root-Zugriff oder die Berechtigung Maintenance.

#### **Über diese Aufgabe**

- Sie können die Anwendung eines Hotfix auf einen Knoten verzögern. Der Hotfix-Prozess ist jedoch erst abgeschlossen, wenn Sie den Hotfix auf alle Knoten anwenden.
- Sie können kein StorageGRID Software-Upgrade oder SANtricity OS-Update durchführen, bevor Sie den Hotfix-Prozess abgeschlossen haben.

#### **Schritte**

- 1. Melden Sie sich mit einem bei Grid Manager an ["Unterstützter Webbrowser"](https://docs.netapp.com/de-de/storagegrid-118/admin/web-browser-requirements.html).
- 2. Wählen Sie **WARTUNG** > **System** > **Software-Update**.

Die Seite Software-Aktualisierung wird angezeigt.

### Software update

You can upgrade StorageGRID software, apply a hotfix, or upgrade the SANtricity OS software on StorageGRID storage appliances. NetApp recommends you apply the latest hotfix before and after each software upgrade. Some hotfixes are required to prevent data loss.

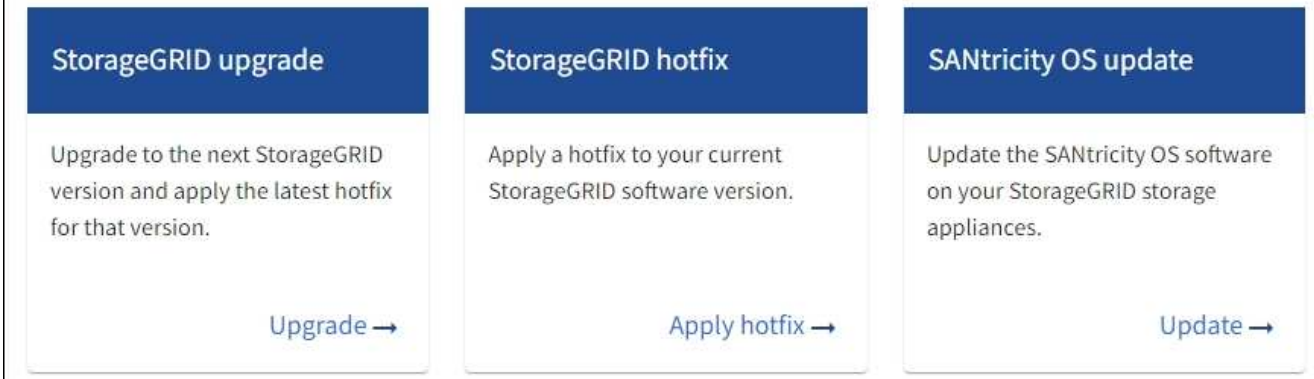

#### 3. Wählen Sie **Hotfix anwenden**.

Die Seite StorageGRID Hotfix wird angezeigt.

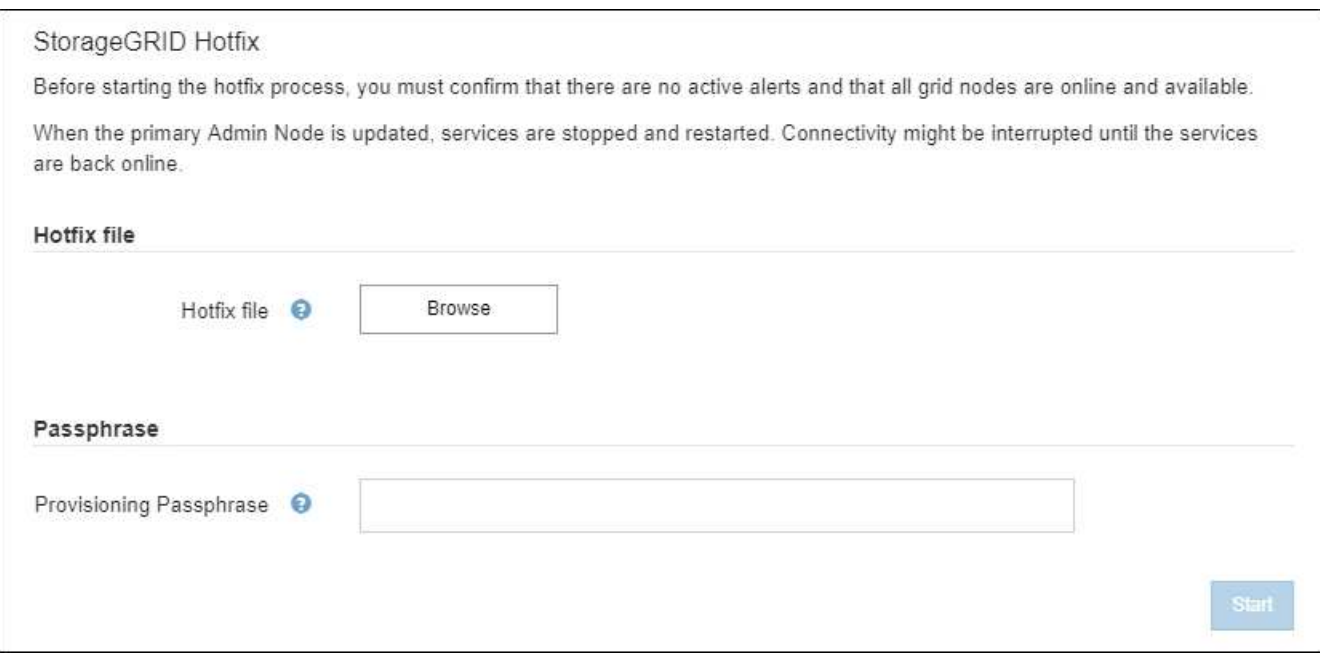

- 4. Wählen Sie die Hotfix-Datei aus, die Sie von der NetApp Support-Website heruntergeladen haben.
	- a. Wählen Sie **Durchsuchen**.
	- b. Suchen und wählen Sie die Datei aus.

hotfix-install-*version*

c. Wählen Sie **Offen**.

Die Datei wurde hochgeladen. Nach Abschluss des Uploads wird der Dateiname im Feld Details angezeigt.

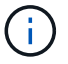

Ändern Sie den Dateinamen nicht, da er Teil des Überprüfungsprozesses ist.

5. Geben Sie die Provisionierungs-Passphrase in das Textfeld ein.

Die Schaltfläche **Start** wird aktiviert.

6. Wählen Sie **Start**.

Eine Warnung wird angezeigt, dass die Verbindung Ihres Browsers vorübergehend unterbrochen wird, da Dienste auf dem primären Admin-Knoten neu gestartet werden.

7. Wählen Sie **OK**, um mit der Anwendung des Hotfix auf den primären Admin-Knoten zu beginnen.

Wenn der Hotfix beginnt:

a. Die Hotfix-Validierungen werden ausgeführt.

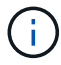

Wenn Fehler gemeldet werden, beheben Sie sie, laden Sie die Hotfix-Datei erneut hoch und wählen Sie erneut **Start** aus.

b. Die Tabelle mit dem Hotfix-Installationsfortschritt wird angezeigt.

Diese Tabelle zeigt alle Knoten in Ihrem Raster und die aktuelle Phase der Hotfix-Installation für jeden Knoten. Die Knoten in der Tabelle sind nach Typ gruppiert (Admin-Nodes, Gateway-Nodes, Storage-Nodes und Archive Nodes).

c. Der Fortschrittsbalken wird abgeschlossen, und der primäre Admin-Knoten wird als "Abschließen" angezeigt.

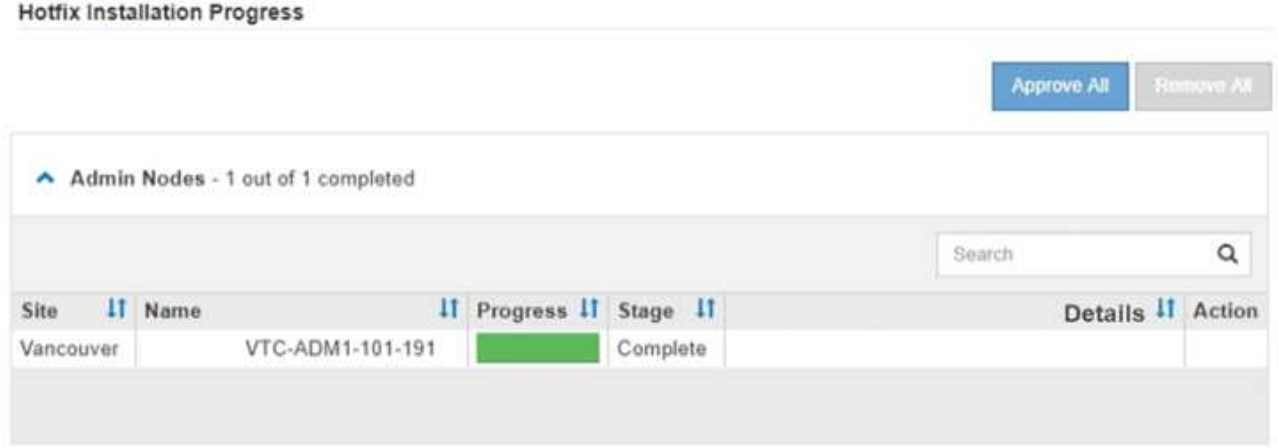

- 8. Sortieren Sie die Listen der Knoten in jeder Gruppierung in aufsteigender oder absteigender Reihenfolge nach **Site**, **Name**, **Progress**, **Stage** oder **Details**. Oder geben Sie einen Begriff in das Feld **Suche** ein, um nach bestimmten Knoten zu suchen.
- 9. Genehmigen Sie die Grid-Knoten, die aktualisiert werden können. Genehmigte Nodes desselben Typs werden nacheinander aktualisiert.

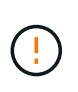

Genehmigen Sie den Hotfix für einen Knoten nur, wenn Sie sicher sind, dass der Knoten aktualisiert werden kann. Wenn der Hotfix auf einen Grid-Knoten angewendet wird, werden möglicherweise einige Dienste auf diesem Knoten neu gestartet. Diese Vorgänge können zu Serviceunterbrechungen für Clients führen, die mit dem Node kommunizieren.

- Wählen Sie eine oder mehrere **Genehmigen**-Schaltflächen, um einen oder mehrere einzelne Knoten zur Hotfix-Warteschlange hinzuzufügen.
- Wählen Sie in jeder Gruppierung die Schaltfläche **Alle genehmigen** aus, um alle Knoten desselben Typs der Hotfix-Warteschlange hinzuzufügen. Wenn Sie Suchkriterien im Feld **Suche** eingegeben haben, gilt die Schaltfläche **Alle genehmigen** für alle durch die Suchkriterien ausgewählten Knoten.

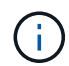

Die Schaltfläche **Alle genehmigen** oben auf der Seite genehmigt alle Knoten, die auf der Seite aufgeführt sind, während die Schaltfläche **Alle genehmigen** oben in einer Tabellengruppierung nur alle Knoten in dieser Gruppe genehmigt. Wenn die Reihenfolge, in der Knoten aktualisiert werden, wichtig ist, genehmigen Sie Knoten oder Gruppen von Knoten jeweils eins und warten Sie, bis das Upgrade auf jedem Knoten abgeschlossen ist, bevor Sie den nächsten Knoten genehmigen.

◦ Wählen Sie oben auf der Seite die Schaltfläche **Alle genehmigen** aus, um alle Knoten im Raster zur Hotfix-Warteschlange hinzuzufügen.

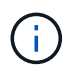

Sie müssen den StorageGRID-Hotfix abschließen, bevor Sie ein anderes Softwareupdate starten können. Wenn Sie den Hotfix nicht abschließen können, wenden Sie sich an den technischen Support.

◦ Wählen Sie **Entfernen** oder **Alle entfernen**, um einen Knoten oder alle Knoten aus der Hotfix-Warteschlange zu entfernen.

Wenn die Phase über "Queued" hinausgeht, wird die Schaltfläche **Remove** ausgeblendet und Sie können den Knoten nicht mehr aus dem Hotfix-Prozess entfernen.

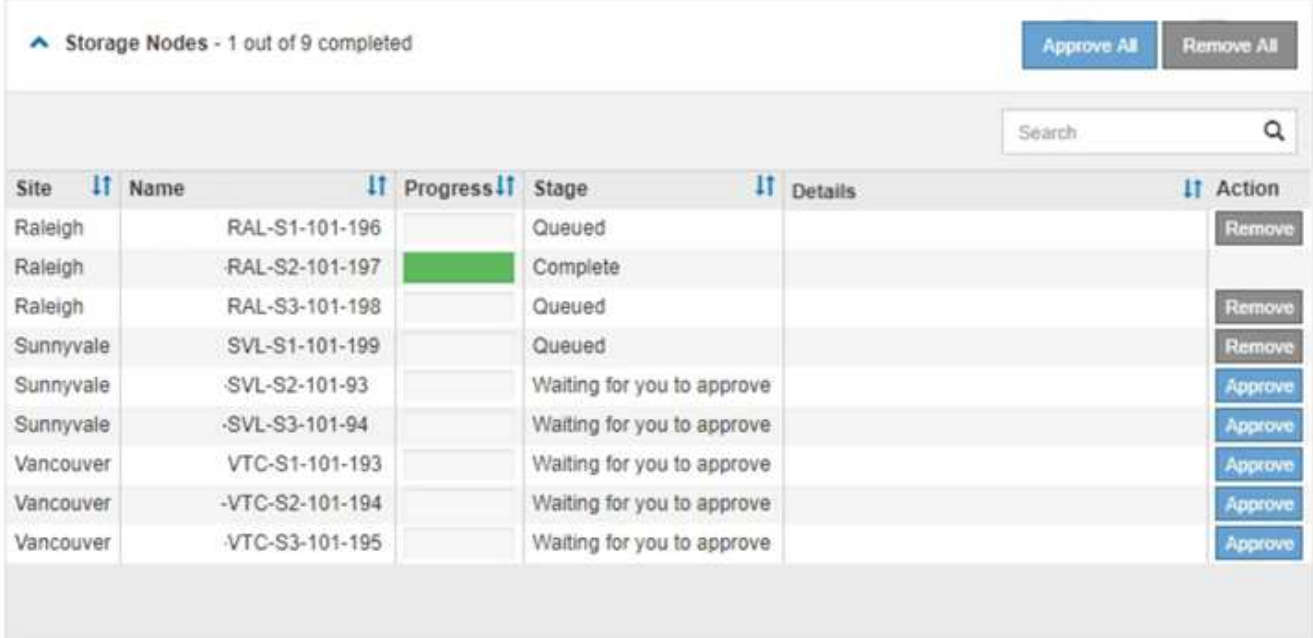

10. Warten Sie, bis der Hotfix auf jeden genehmigten Grid-Knoten angewendet wird.

Wenn der Hotfix erfolgreich auf allen Knoten installiert wurde, wird die Fortschrittstabelle für die Hotfix-Installation geschlossen. Ein grünes Banner zeigt das Datum und die Uhrzeit an, zu der der Hotfix abgeschlossen wurde.

11. Wenn der Hotfix nicht auf alle Knoten angewendet werden konnte, überprüfen Sie den Fehler für jeden Knoten, beheben Sie das Problem und wiederholen Sie diese Schritte.

Der Vorgang ist erst abgeschlossen, wenn der Hotfix auf alle Knoten angewendet wurde. Sie können den Hotfix-Prozess so oft wie nötig wiederholen, bis er abgeschlossen ist.

#### **Copyright-Informationen**

Copyright © 2024 NetApp. Alle Rechte vorbehalten. Gedruckt in den USA. Dieses urheberrechtlich geschützte Dokument darf ohne die vorherige schriftliche Genehmigung des Urheberrechtsinhabers in keiner Form und durch keine Mittel – weder grafische noch elektronische oder mechanische, einschließlich Fotokopieren, Aufnehmen oder Speichern in einem elektronischen Abrufsystem – auch nicht in Teilen, vervielfältigt werden.

Software, die von urheberrechtlich geschütztem NetApp Material abgeleitet wird, unterliegt der folgenden Lizenz und dem folgenden Haftungsausschluss:

DIE VORLIEGENDE SOFTWARE WIRD IN DER VORLIEGENDEN FORM VON NETAPP ZUR VERFÜGUNG GESTELLT, D. H. OHNE JEGLICHE EXPLIZITE ODER IMPLIZITE GEWÄHRLEISTUNG, EINSCHLIESSLICH, JEDOCH NICHT BESCHRÄNKT AUF DIE STILLSCHWEIGENDE GEWÄHRLEISTUNG DER MARKTGÄNGIGKEIT UND EIGNUNG FÜR EINEN BESTIMMTEN ZWECK, DIE HIERMIT AUSGESCHLOSSEN WERDEN. NETAPP ÜBERNIMMT KEINERLEI HAFTUNG FÜR DIREKTE, INDIREKTE, ZUFÄLLIGE, BESONDERE, BEISPIELHAFTE SCHÄDEN ODER FOLGESCHÄDEN (EINSCHLIESSLICH, JEDOCH NICHT BESCHRÄNKT AUF DIE BESCHAFFUNG VON ERSATZWAREN ODER -DIENSTLEISTUNGEN, NUTZUNGS-, DATEN- ODER GEWINNVERLUSTE ODER UNTERBRECHUNG DES GESCHÄFTSBETRIEBS), UNABHÄNGIG DAVON, WIE SIE VERURSACHT WURDEN UND AUF WELCHER HAFTUNGSTHEORIE SIE BERUHEN, OB AUS VERTRAGLICH FESTGELEGTER HAFTUNG, VERSCHULDENSUNABHÄNGIGER HAFTUNG ODER DELIKTSHAFTUNG (EINSCHLIESSLICH FAHRLÄSSIGKEIT ODER AUF ANDEREM WEGE), DIE IN IRGENDEINER WEISE AUS DER NUTZUNG DIESER SOFTWARE RESULTIEREN, SELBST WENN AUF DIE MÖGLICHKEIT DERARTIGER SCHÄDEN HINGEWIESEN WURDE.

NetApp behält sich das Recht vor, die hierin beschriebenen Produkte jederzeit und ohne Vorankündigung zu ändern. NetApp übernimmt keine Verantwortung oder Haftung, die sich aus der Verwendung der hier beschriebenen Produkte ergibt, es sei denn, NetApp hat dem ausdrücklich in schriftlicher Form zugestimmt. Die Verwendung oder der Erwerb dieses Produkts stellt keine Lizenzierung im Rahmen eines Patentrechts, Markenrechts oder eines anderen Rechts an geistigem Eigentum von NetApp dar.

Das in diesem Dokument beschriebene Produkt kann durch ein oder mehrere US-amerikanische Patente, ausländische Patente oder anhängige Patentanmeldungen geschützt sein.

ERLÄUTERUNG ZU "RESTRICTED RIGHTS": Nutzung, Vervielfältigung oder Offenlegung durch die US-Regierung unterliegt den Einschränkungen gemäß Unterabschnitt (b)(3) der Klausel "Rights in Technical Data – Noncommercial Items" in DFARS 252.227-7013 (Februar 2014) und FAR 52.227-19 (Dezember 2007).

Die hierin enthaltenen Daten beziehen sich auf ein kommerzielles Produkt und/oder einen kommerziellen Service (wie in FAR 2.101 definiert) und sind Eigentum von NetApp, Inc. Alle technischen Daten und die Computersoftware von NetApp, die unter diesem Vertrag bereitgestellt werden, sind gewerblicher Natur und wurden ausschließlich unter Verwendung privater Mittel entwickelt. Die US-Regierung besitzt eine nicht ausschließliche, nicht übertragbare, nicht unterlizenzierbare, weltweite, limitierte unwiderrufliche Lizenz zur Nutzung der Daten nur in Verbindung mit und zur Unterstützung des Vertrags der US-Regierung, unter dem die Daten bereitgestellt wurden. Sofern in den vorliegenden Bedingungen nicht anders angegeben, dürfen die Daten ohne vorherige schriftliche Genehmigung von NetApp, Inc. nicht verwendet, offengelegt, vervielfältigt, geändert, aufgeführt oder angezeigt werden. Die Lizenzrechte der US-Regierung für das US-Verteidigungsministerium sind auf die in DFARS-Klausel 252.227-7015(b) (Februar 2014) genannten Rechte beschränkt.

#### **Markeninformationen**

NETAPP, das NETAPP Logo und die unter [http://www.netapp.com/TM](http://www.netapp.com/TM\) aufgeführten Marken sind Marken von NetApp, Inc. Andere Firmen und Produktnamen können Marken der jeweiligen Eigentümer sein.